**Программный комплекс «Квазар»**

# **Модуль «Паллиативная помощь. Отчеты»**

**Руководство пользователя**

**Липецк - 2020**

### Оглавление

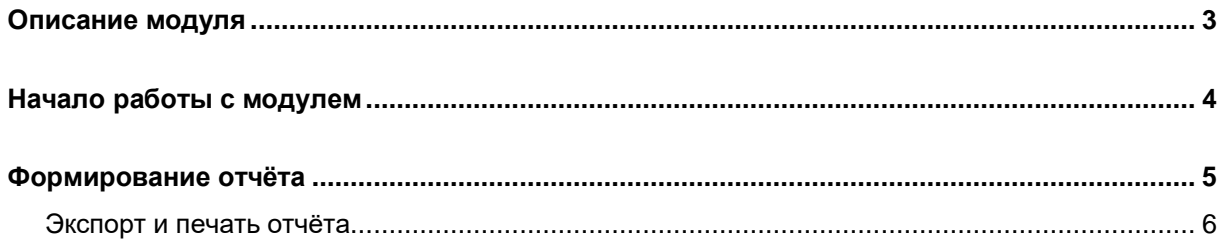

# <span id="page-2-0"></span>**Описание модуля**

Данный модуль позволяет представить в виде отчета информацию о пациентах, которым была оказана паллиативная помощь.

## <span id="page-3-0"></span>**Начало работы с модулем**

Нажмите кнопку «Паллиативная помощь. Отчеты.»

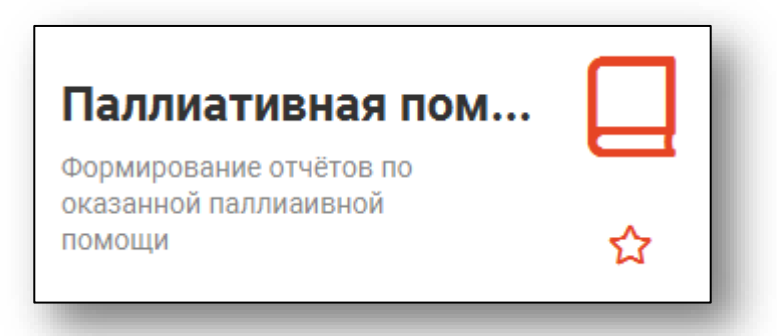

Откроется окно модуля «Паллиативная помощь. Отчеты.»

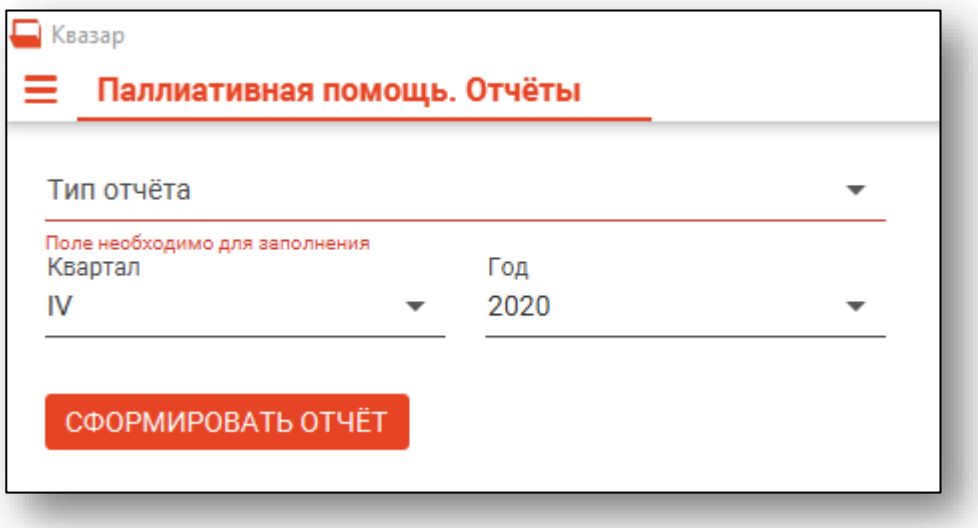

#### <span id="page-4-0"></span>**Формирование отчёта**

Для формирования отчёта необходимо указать тип отчета, квартал и год. Тип отчета выбираем из выпадающего окна.

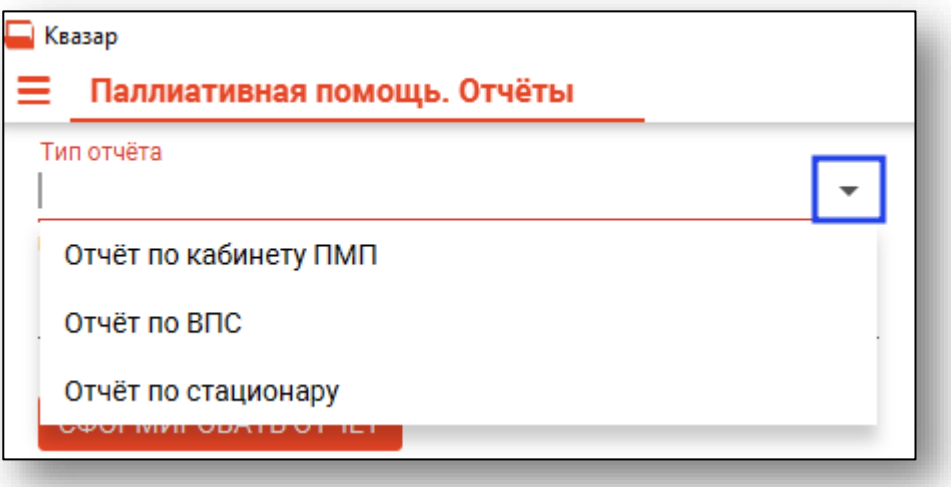

После внесения необходимых данных требуется нажать на кнопку «Сформировать отчёт» для формирования отчёта.

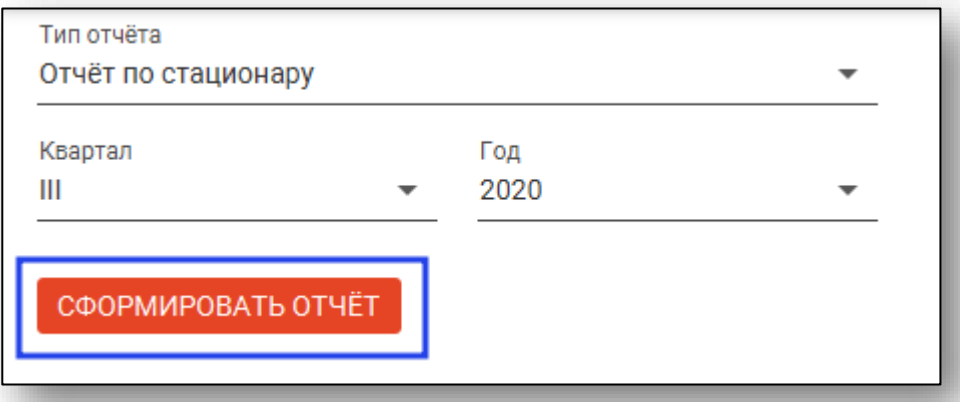

После формирования отчёта откроется вкладка предпросмотра.

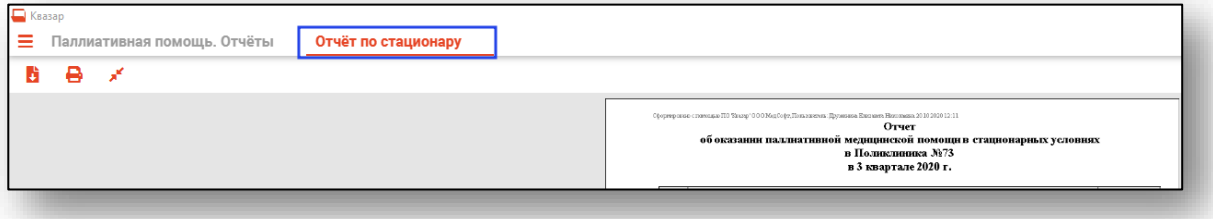

#### <span id="page-5-0"></span>**Экспорт и печать отчёта**

Для печати отчёта нажмите на кнопку «Печать».

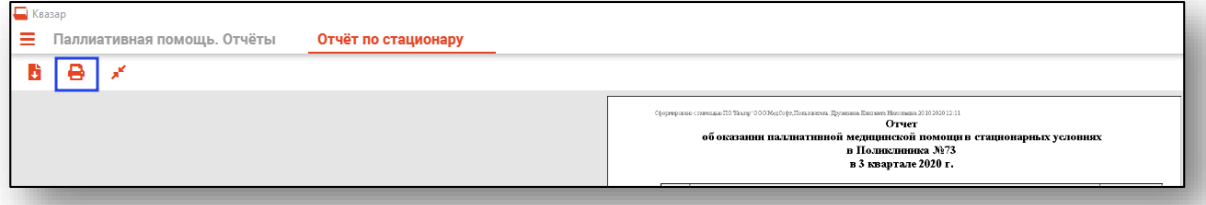

Из данной вкладки можно осуществить экспорт и печать, а также увеличить или уменьшить масштаб используя соответствующий ползунок в правой нижней части экрана.

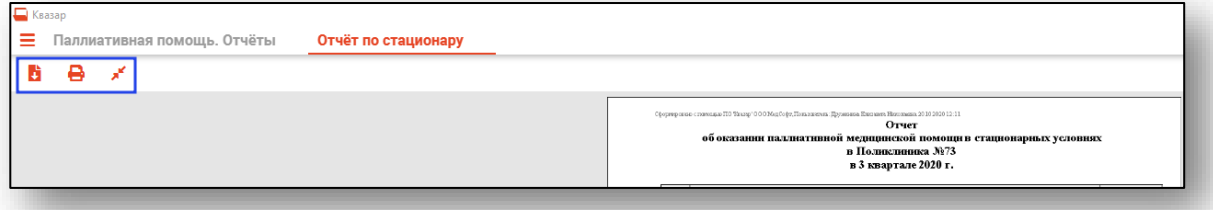